# **Cómo Evaluar las métricas y altmétricas (Altmetrics) en Cambridge Core**

#### **¿Qué son las métricas y Altmetrics?**

Las métricas cuantifican el número de vistas de resúmenes y las vistas en texto completo que tiene un artículo.

Altmetrics es un sistema que rastrea la atención que los resultados de la investigación, tales como artículos académicos y conjuntos de datos reciben en línea. Altmetrics crea una puntuación de atención con base en la cantidad de publicaciones, así como en la calidad de la fuente de la publicación. Dicha puntuación se muestra en un círculo multicolor.

 Cada color corresponde a un tipo diferente de fuente que ha compartido el resultado de la investigación (ej., nuevas descargas, canales de redes sociales, etc.) Cuantos más colores haya en un círculo determinado de Almetric, mayor será la variedad de atención mediática que ha recibido la investigación.

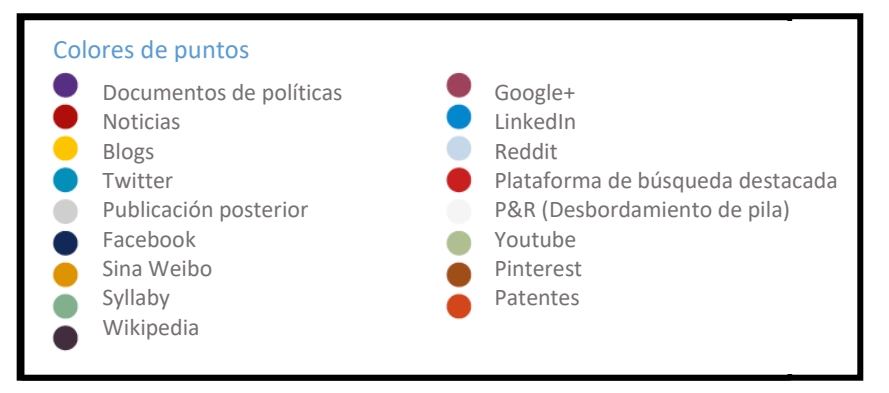

Fuente:<https://www.altmetric.com/about-our-data/the-donut-and-score/> (Recuperado: 21 de feb de 2019)

### **¿Cómo exploro una puntuación de Altmetric?**

Si una puntuación de Altmetric se menciona en un libro o artículo, podrás ver el círculo de Altmetric publicado junto al resultado de búsqueda en CORE.

#### Selecciona el círculo.

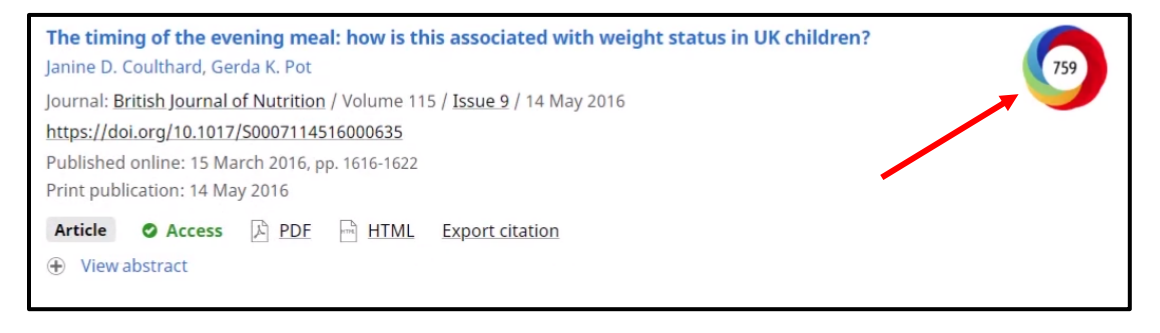

Serás direccionado a una nueva página que desglose la puntuación de Almetric:

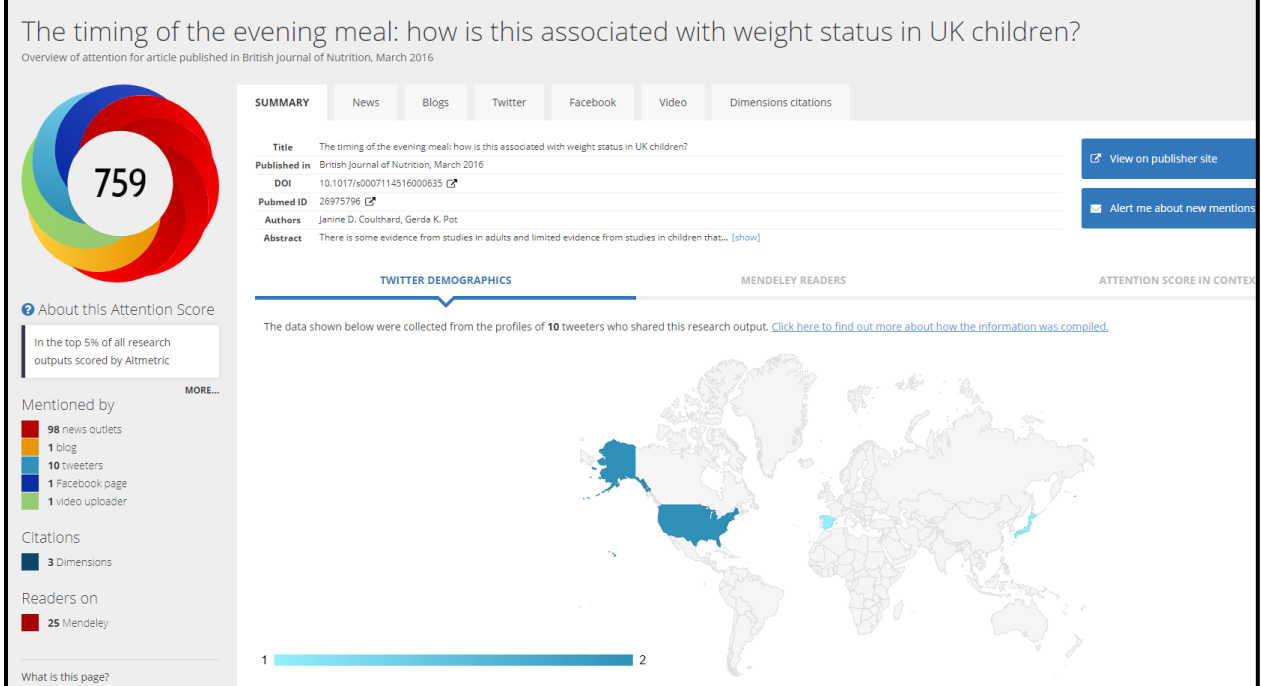

Haciendo clic en la pestaña mencionada anteriormente (ej., News, Blogs, Twitter, Facebook, etc.) desplegará una lista de menciones en cada canal.

- La pestaña Summary mostrará un despliegue geográfico de menciones
	- o Dentro de la pestaña Resumen, la pestaña "Attention Score in Cotext" presentará más métricas.

## **¿Dónde puedo ver métricas [estándar] (ej. vistas de resumen y vistas de páginas completas)?**

Cada libro o artículo presentará una pestaña de métricas (ver ejemplo):

Esto le permitirá ver métricas estándar, y en su caso, Almetrics

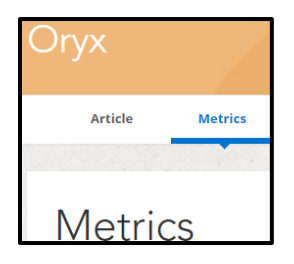

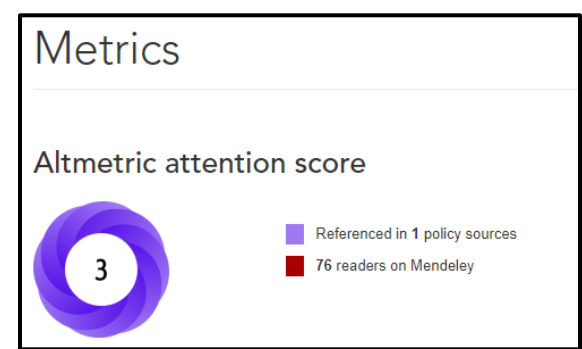

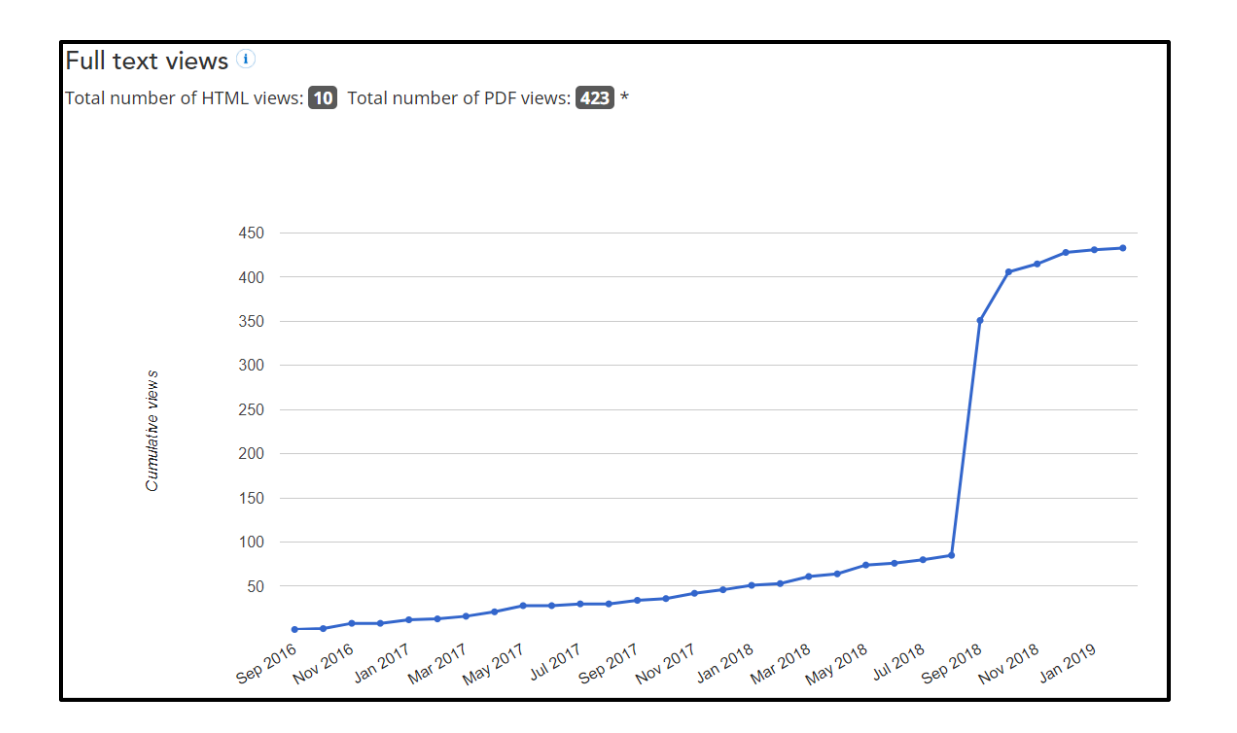

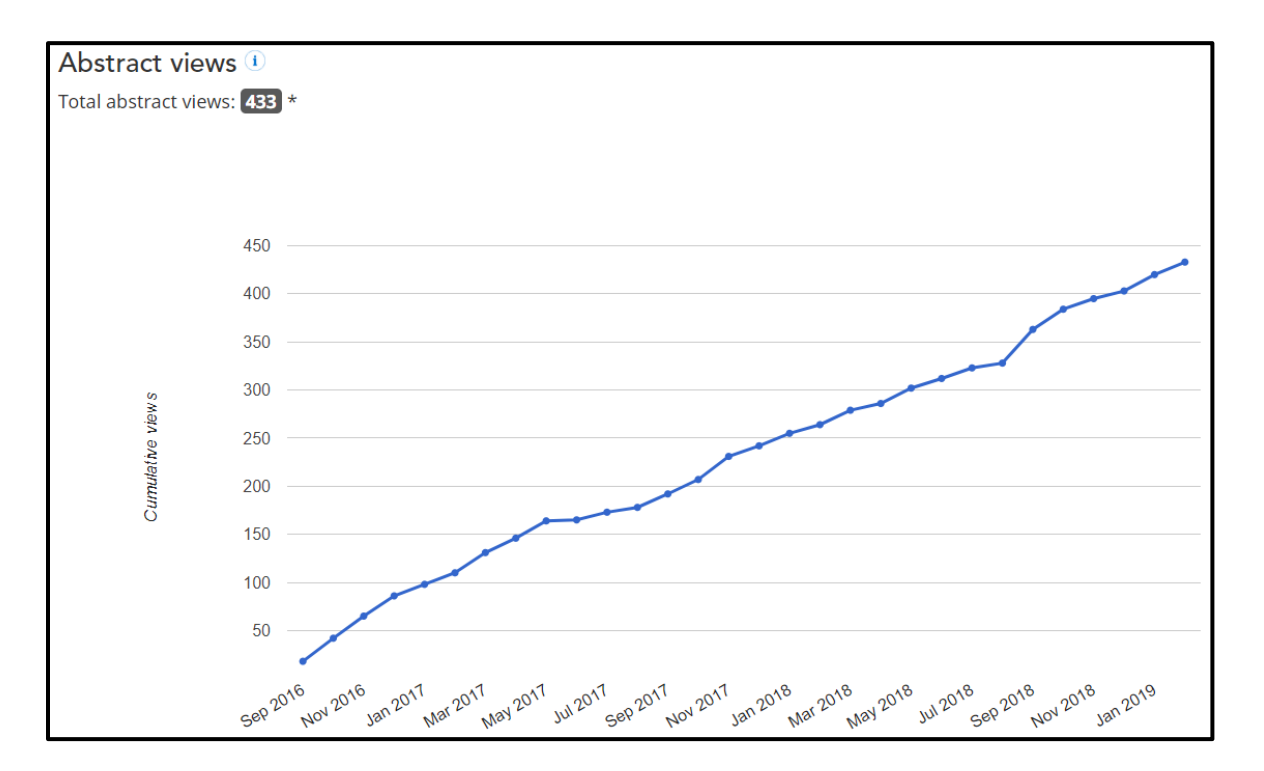